Universidade Federal de Juiz de Fora INSTITUTO DE CIÊNCIAS EXATAS  $\operatorname{BACHARELADO}$  em Sistemas de Informação

# Desenvolvimento de um sistema para suporte à gestão de cursos de graduação do **ICE**

Leonardo Araujo Bezerra

JUIZ DE FORA MARÇO, 2016

# Desenvolvimento de um sistema para suporte à gestão de cursos de graduação do **ICE**

Leonardo Araujo Bezerra

Universidade Federal de Juiz de Fora Instituto de Ciências Exatas Departamento de Ciências da Computação Bacharelado em Sistemas de Informação

Orientador: Jairo Francisco de Souza Coorientador: Luciana Conceição Dias Campos

JUIZ DE FORA MARÇO, 2016

## Desenvolvimento de um sistema para suporte a` GESTÃO DE CURSOS DE GRADUAÇÃO DO ICE

Leonardo Araujo Bezerra

MONOGRAFIA SUBMETIDA AO CORPO DOCENTE DO INSTITUTO DE CIENCIAS ˆ EXATAS DA UNIVERSIDADE FEDERAL DE JUIZ DE FORA, COMO PARTE INTE-GRANTE DOS REQUISITOS NECESSÁRIOS PARA A OBTENÇÃO DO GRAU DE BACHAREL EM SISTEMAS DE INFORMAÇÃO.

Aprovada por:

Jairo Francisco de Souza Doutorado em Informática (PUC-RJ)

Luciana Conceição Dias Campos Doutorado em Engenharia Elétrica (PUC-RJ)

Eduardo Barrere Doutorado em Engenharia de Sistemas e Computação (COPPE/UFRJ)

> Rodrigo Luis de Souza da Silva Doutorado em Engenharia Civil (UFRJ)

JUIZ DE FORA 2 DE MARÇO, 2016

# Sumário

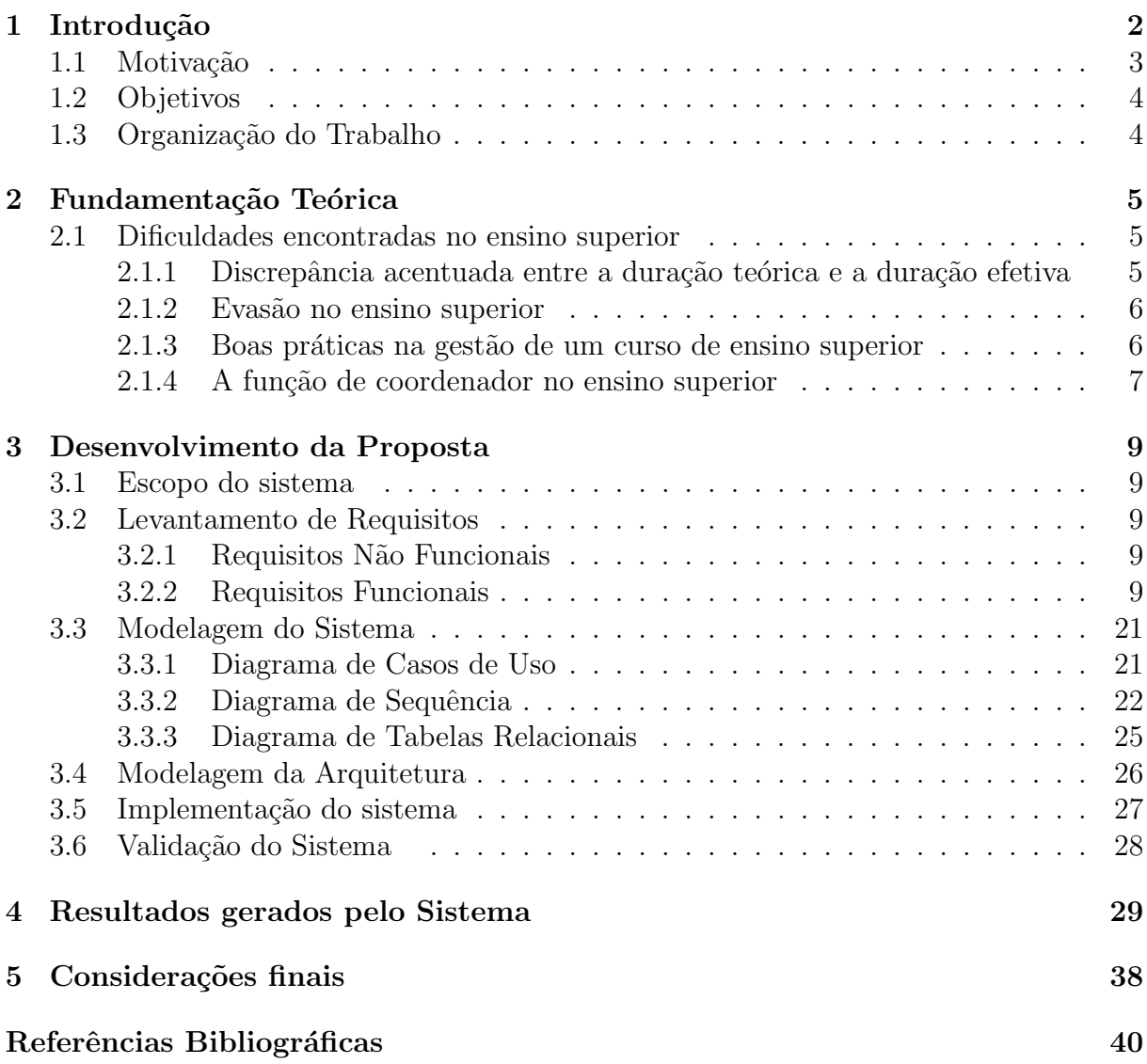

# 1 Introdução

Nos dias atuais, com os novos processos de ingresso como o Programa de Apoio a Planos de Reestruturação e Expansão das Universidades Federais (REUNI), novos subsídios como o Fundo de Financiamento Estudantil (FIES) e do Programa Universidade para Todos (PROUNI) vêm aumentando consideravelmente o número de matrículas em instituições de ensino superior. Temos a seguinte situação: entre 2009 e 2012 ocorreu um crescimento no número total de matrículas (presenciais e a distância), que passou de 5.954.021 em 2009 para 7.305.977, em 2013 (INEP, 2012), com um crescimento, portanto, da ordem de  $22.70\%$  no espaço de tempo de quatro anos.

As instituições diante desse contexto de mudanças necessitam ser capazes de evoluir em busca de maior competência e qualidade nos serviços prestados. Essa evolução exige uma administração não mais amadora e sim profissional, em todos os níveis.

A gestão educacional deve levar em consideração as demandas de mercado como: perfil do candidato, ofertas de vagas, demandas de cursos e as questões pedagógicas como acompanhamento do rendimento acadêmico e apoio estudantil. O coordenador é a pessoa responsável pela gestão do curso de graduação por exemplo no Sistema Nacional de Avaliação da Educação Superior (SINAES), na Dimensão Dois, relacionado ao Corpo Docente, verifica-se a preocupação do Ministério da Educação (MEC) com a função e o trabalho que o coordenador de curso deve desenvolver, sendo destacada a titulação, experiência acadêmica, regime de trabalho, participação e comando de colegiados, com objetivo de conduzir com qualidade o projeto pedagógico do curso. O coordenador de curso de ensino superior deve ser um elo entre a operacionalização do serviço e o direcionamento do aluno (Franco, 2006).

Um sistema de apoio a decisão de acordo com (Gordon, 2000) é caracterizado por disponibilizar mais recursos para analisar os dados e viabilizar a mudança hipotética de dados para observar as mudanças geradas por estas mudanças.

Diante desse cenário e do acúmulo de funções do coordenador, o tempo para execução de tarefas se torna cada vez menor, fazendo com que ferramentas de apoio à decisão que conforme (Gordon, 2000), tem como algumas de suas características disponibilizar mais recursos para analisar os dados, viabilizar a mudança hipotética de dados para observar as mudanças geradas por estas mudanças, se tornem cada vez mais necessárias para minimizar erros, otimizar rotinas e ajudar nas tomadas de decis˜oes. As demandas executadas pelo coordenador, na sua grande maioria, exigem a obtenção de dados referentes ao histórico do aluno que são facilmente coletados por softwares de apoio acadêmico. Porém esses sistemas nem sempre permitem a consulta de informações resumidas, análise de forma panorâmica dos dados do curso e identificação de padrões sem um grande esforço manual por parte do gestor.

### 1.1 Motivação

A falta de um sistema de apoio faz com que a maioria das atividades de gestão do curso sejam mais trabalhosas. Com isso, demandas relativamente simples podem levar um demasiado tempo, ao passo que se existisse um sistema de apoio à decisão poderiam ser rapidamente resolvidas. Além disso, seria possível a identificação de problemas em um nível de curso ou turma, análise dos dados sintéticos e consolidados dentre vários outros ganhos.A utilização do mesmo pode trazer benefícios e otimizações. Além disso, podem tornar o trabalho do coordenador do curso eficiente, aumentar a qualidade e identificar problemas nos cursos como reten¸c˜ao na grade escolar, evas˜ao do curso.

Hoje, por iniciativa própria do curso de Ciência da Computação da Universidade Federal de Juiz de Fora (UFJF), foi desenvolvido um sistema que auxilia o coordenador na tarefa de estimar a necessidade de vagas para as disciplinas do próximo semestre letivo. Os mesmos dados de histórico dos alunos poderiam ser utilizados para outras demandas como: acompanhamento de desempenho de um aluno, grade ou um curso; identificação de disciplinas com alto índice de reprovação; ajustes pedagógicos na grade; dentre várias outras análises de informações sobre os alunos do curso, bem como o desempenho do curso como um todo.

## 1.2 Objetivos

O principal objetivo deste trabalho é desenvolver um *software* que torne a gestão do curso na UFJF uma tarefa mais simples e menos complexa.Desta forma, qualquer coordenador, ao acessar o sistema, pode tomar a melhor decisão para atender sua necessidade, seja ela: alteração curricular de uma grade, acompanhamento de um discente, acompanhamento de turmas, geração de vagas, dentre as várias atribuições de um coordenador de curso.

Como objetivos secundários, chefes de departamento poderiam melhorar a alocação de professores, verificar discrepância de desempenho de turmas da mesma disciplina, realizar uma melhor oferta de turmas para o curso. Além disso, o próprio aluno poderá fazer uso de algumas informações do sistema para planejar sua formatura, organizar seus horários, planejar sua grade e acompanhar seu desempenho no curso.

## 1.3 Organização do Trabalho

Este trabalho está estruturado da seguinte forma: no capítulo 1 foi feita uma introdução do trabalho, no cap´ıtulo 2 ´e discutidos os aspectos relevantes para gest˜ao de cursos de graduação e os trabalhos relacionados. Em seguida, no capítulo 3, é descrito o contexto  $\alpha$  do trabalho, os requisitos do sistema e os modelos gerados. No capítulo 4  $\acute{e}$  explicitada as possíveis melhorias do software, limitações existentes e o trabalho é concluído no capítulo 5.

## 2 Fundamentação Teórica

Neste capítulo, é apresentados os problemas conhecidos do ensino superior e o seu impacto na gestão de cursos de graduação. Ademais, é discutido o que é gestão de curso e o quão as atividades desenvolvidas pelo gestor são abrangentes. Ao final desse capítulo, é discutidas propostas de gest˜ao de curso encontradas na literatura.

### 2.1 Dificuldades encontradas no ensino superior

Nesta seção é descrito os problemas comuns no ensino superior e suas causas, por meio de uma fundamentação teórica embasada em artigos da literatura como de Bueno et al (2011), Anacleto (2012) dentre outros.

# 2.1.1 Discrepância acentuada entre a duração teórica e a duração efetiva

Segundo Bueno et al (2011), é comum a discrepância entre a duração do curso prevista no seu plano pedagógico e o tempo efetivo de formatura dos discentes na área de exatas, onde a categoria de disciplinas, chamadas de b´asicas, imp˜oem ao aluno as maiores dificuldades, muitas vezes resultando em reprovações sucessivas. Após obter a aprovação nessas disciplinas, o aluno passa a enfrentar menos dificuldades para a conclusão do curso. Ainda segundo Bueno et al (2011), o tempo necessário para conclusão do curso está diretamente associado ao desempenho do aluno nessas disciplinas.

As disciplinas básicas de primeiro ciclo são responsáveis em grande parte pelo tempo excessivo para conclusão do curso (Bueno et al, 2011). Conforme Anacleto (2012), "a deficiência nas disciplinas do ciclo básico são resultado do ensino oferecido na educação básica onde o Brasil possui um histórico de baixo desempenho nas avaliações internacionais. Os indicadores do Índice de Desenvolvimento da Educação Básica – IDEB – que expressam resultados internos, como os indicadores dos municípios, dos estados e do país, apontam que, em 2011, foi obtida a média de 3,7 no ensino médio, muito aquém da nota 6 considerada satisfatória em países desenvolvidos".

Diante desse contexto, é necessário atenção nas disciplinas de ciclo básico por serem as disciplinas que os alunos têm a maior dificuldade e que estão diretamente ligadas ao tempo médio de conclusão do curso.

#### 2.1.2 Evasão no ensino superior

Conforme a pesquisa do (INEP, 2012), em 2013, foi verificado que somente 50% dos alunos matriculados concluem o ensino superior e é algo presente em universidades públicas e privadas no ano da pesquisa, alunos de ensino superior de faculdades públicas da área de Ciências, Matemática e Computação atingiram o maior percentual de alunos que não concluíram o curso.Dos 58.945 ingressantes, somente 17.818 concluíram o curso, ou seja, foi atingido uma taxa de 69,77% de n˜ao concluintes.

Pode-se notar que a maior taxa de não concluintes está concentrada nas faculdades da área de exatas, reforçando assim uma maior atenção nos cursos dessa área, em que a segunda área com a maior taxa de evasão é a de Engenharia, Produção e Construção onde dos 81.176 ingressantes somente 26795 concluíram o curso, atingindo uma taxa de 66,99% de n˜ao concluintes.

#### 2.1.3 Boas práticas na gestão de um curso de ensino superior

Existem alguns trabalhos na literatura que podem ajudar na gestão de cursos de ensino superior. Uma vez identificado o mesmo problema apontado por estes trabalhos, o coordenador do curso pode fazer uso das boas práticas adotadas na literatura, alguns exemplos dessas boas práticas são descritas nesta seção.

A solução encontrada por Bueno et al (2011) para diminuir a discrepância acentuada entre a duração teórica e a duração efetiva foi identificar os alunos que estão com dificuldades nas disciplinas da categoria básica em grade maioria da área de exatas conforme pesquisa de (Anacleto, 2012), ajustar o plano pedagógico e monitorá-los. Além disso, percebe-se que um melhor direcionamento dos alunos nessas disciplinas pode trazer um melhor rendimento do aluno e uma redução no tempo médio necessário para a sua conclus˜ao do curso.

No trabalho de Campello (2008) após a identificação dos perfis dos alunos, alguns métodos para minimizar a evasão foram aproximação dos coordenadores, criação de grupos de apoio e reforço para alunos com dificuldades.

Em ambos os trabalhos - (Bueno et al, 2011) e (Campello, 2008) - os alunos com dificuldades foram identificados, foram realizados ajustes pedagógicos no curso, foi feito um acompanhamento dos alunos pelo coordenador e a inserção desses alunos em projetos de apoio. Esses trabalhos se assemelham ao contexto vivido pela faculdade de Instituto de Ciências Exatas da UFJF com este trabalho poderemos realizar ações similares com objetivo de diminuir a evasão e o tempo de conclusão dos cursos do Instituto Ciências Exatas (ICE).

#### 2.1.4 A função de coordenador no ensino superior

Conforme a dissertação de Delpino (2008), a gestão educacional se configura entre a administração de mercado e a pedagogia. No Sistema Nacional de Avaliação da Educação Superior – SINAES, na Dimensão Dois, relacionado ao Corpo Docente verifica-se a preocupação do Ministério da Educação com a função e o trabalho que o coordenador de curso deve desenvolver, sendo destacada a titulação, experiência acadêmica, regime de trabalho, participação e comando de colegiados, com objetivo de conduzir com qualidade o projeto pedagógico do curso.

O coordenador de curso de ensino superior deve ser um elo entre a operacionalização do serviço e o direcionamento.É a figura que conhece todos os pequenos detalhes do curso e que deve buscar soluções criativas para os problemas já relatados neste trabalho.

A partir desse contexto, onde a figura do coordenador permeia a gestão e direção estratégica do curso como uma empresa e a gestão acadêmica e pedagógica como uma instituição de ensino, Franco (2006) aborda as novas funções do coordenador de curso de administração, além das descritas no regimento da Instituição:

a) Funções Políticas – relacionadas a liderança e atitude proativa, participativa e articuladora, conhecimento do público-alvo, do segmento de mercado onde atua e seu diferencial competitivo;

b) Funções Administrativas - a criação e organização do Colegiado de Curso que será o apoio do coordenador nas tomadas de decisões (controle da qualidade do curso, elaboração de ementas, plano de curso, metodologia etc);

c) Funções Acadêmicas – elaboração, execução, revisão e acompanhamento do projeto pedag´ogico, desenvolvimento de atividades atrativas, acompanhamento das avaliações (Comissões Próprias de Avaliação - CPAs), cumprimentos de prazos de publicação de notas, desenvolvimento de atividades complementares, estágios supervisionados etc;

d) Funções Institucionais – preparar os alunos para obtenção de sucesso em Exames Nacionais dos Cursos, acompanhar a vida profissional dos egressos no mercado de trabalho para constatar a aceitação do curso ministrado, atender aos padrões exigidos nas comissões de avaliação para que o curso tenha reconhecimento e pela renovação periódica desse processo pelo MEC.

# 3 Desenvolvimento da Proposta

## 3.1 Escopo do sistema

Este sistema foi desenvolvido para auxiliar o coordenador do curso a executar tarefas rotineiras identificar problemas e planejar melhorias no curso gerido. O sistema funcionará em ambiente web uma tendência de desenvolvimento inovadora, conforme (Conte, 2005), e portável, os dados dos históricos de alunos serão fornecidos pela integração com o Sistema Integrado de Gestão Acadêmica (SIGA).

### 3.2 Levantamento de Requisitos

O levantamento dos requisitos funcionais e n˜ao funcionais foram coletados a partir de entrevistas de coordenadores de curso em que foram descritas atividades rotineiras realizadas para gerir um curso de ensino superior, necessidades de controle de alunos, grade, cursos não existentes, que de maneira manual se tornam inviáveis, oportunidades de melhorias, dentre outras coisas.

### 3.2.1 Requisitos N˜ao Funcionais

Após a coleta dos dados das entrevistas dos coordenadores foram identificados alguns requisitos não funcionais essenciais como: desenvolvimento de uma aplicação Web portável e de fácil acesso, execução de tarefas com tempo de resposta relativamente baixos, forma intuitiva de navegação, integração dos dados com o SIGA.

### 3.2.2 Requisitos Funcionais

Os requisitos funcionais identificados nas entrevistas foram: desenvolver o cadastro de grades de cursos de forma simples, criar cadastros gerais como de disciplinas, cursos, usuários e armazená-los; disponibilizar dados referentes aos alunos como histórico escolar, situação

no curso, planejamento de formatura de forma interativa além de gráficos referentes ao seu desempenho. Para auxiliar o coordenador em sua rotina semestral de solicitações de vaga, será necessário o desenvolvimento de uma visão geral de todos os alunos do curso com a possibilidade de aplicação de filtros e uma tabela de vagas consolidada com a possibilidade de intervenção no valor bruto. No intuito de planejar melhorias e identificar problemas, deverão ser desenvolvidos gráficos gerais por grade, curso ou turma e uma funcionalidade para que visualizando um grupo de dados gerais seja possível identificar o dado detalhado.

#### 3.2.2.1 Descrição dos Casos de Uso

3.2.2.1.1 Caso de Uso UC01 – Cadastrar disciplina Rapidamente - Este caso de uso tem por finalidade auxiliar ao coordenador na realização do cadastro de uma disciplina dentro da tela de cadastro de grade.

Atores:

Coordenador, Sistema

Pré-Condições:

Estar em posse do nome da disciplinas, código e carga horária da disciplina

Estar na página de cadastro de grade.

Curso Normal:

1.O coordenador clica no botão "Inclusão rápida de disciplina"

2.O sistema solicita os dados da nova disciplina.

3.O coordenador preenche os campos referentes a disciplina.

4.0 coordenador clica no botão "incluir"

5.O sistema mostra uma mensagem no canto direito superior informando que a disciplina foi cadastrada

6.O sistema limpa o conteúdo dos campos preenchidos, caso de uso se encerra.

Cursos Alternativos:

5. Disciplina já cadastrada: no passo 4 quando o coordenador clica no botão "incluir", é exibido no canto superior da tela que a disciplina já foi cadastrada

6. Coordenador altera o campo código da disciplina e retornar ao passo 4.

1 ao 5.Cancelamento do cadastro da disciplina: O coordenador clica no ´ıcone de "X" caso de uso se encerra.

Pós-Condições:

A disciplina foi cadastrada no sistema e pode ser usada posteriormente.

3.2.2.1.2 Caso de Uso UC02 – Cadastrar Disciplina na Grade - Este caso de uso tem por finalidade auxiliar ao coordenador na realização do cadastro de uma disciplina em uma grade.

Atores:

Coordenador, Sistema

Pré-Condições:

Estar na página de cadastro de grade.

Estar em posse do nome ou código da disciplina e o tipo da disciplina que será cadastrada na grade.

Existir uma grade selecionada.

Curso Normal:

1.O coordenador preenche o campo código ou nome da disciplina.

2.O sistema disponibiliza conforme a escrita do código ou nome da disciplina, op¸c˜oes de disciplinas.

3.O coordenador seleciona alguma das opções.

4.O sistema preenche os dados da disciplina conforme a seleção utilizada e trava os campos código, nome e carga horária.

5.O coordenador preenche os campos "Carga Tipo:" e "Período:" (se for obrigatória) em seguida aperta em incluir.

6.O sistema limpa os campos anteriormente preenchidos, habilita-os novamente e inseri a disciplina na tabela correspondente ao tipo selecionado.O caso de uso se encerra.

Cursos Alternativos:

2. Disciplina não cadastrada: O sistema não disponibiliza opções ao fim da digitação do nome da disciplina ou código, caso de uso se encerra. Utilize o UC01 e retorne ao passo 1.

5.O sistema informa na tela no canto superior direito que a disciplina já foi

cadastrada.

6.O coordenador clica na opção limpar, caso de uso retorna ao passo 1.

Pós-Condições:

A disciplina foi cadastrada na grade.

3.2.2.1.3 Caso de Uso UC03 – Cadastrar pré-requisito na Grade - Este caso de uso tem por finalidade auxiliar ao coordenador na realização do cadastro de um prérequisito, referente a uma disciplina já cadastrada na grade.

Atores:

Coordenador, Sistema

Pré-Condições:

Estar na página de cadastro de grade.

Estar em posse do nome ou código da disciplina e o tipo da disciplina que será cadastrada como pré-requisito

Existir algum cadastro de disciplina eletiva ou obrigatória.

Existir uma grade selecionada

Curso Normal:

1.O coordenador clica no botão com o ícone de "lupa".

2.O sistema preenche o campo "C´odigo Selecionado:" e "Nome Selecionado:" referente a disciplina correspondente a linha selecionada.

3.O sistema solicita o código e o tipo da disciplina que deve ser cadastrada como pré-requisito da disciplina respectiva a linha selecionada.

4.O coordenador preenche o campo código da disciplina

5.O sistema conforme a digitação do coordenador lista os itens disponíveis para a seleção. 6.O coordenador seleciona uma disciplina disponível na lista abaixo do campo.

7.O coordenador seleciona o tipo de pré-requisito desejado.

8.O coordenador clica no botão "incluir".

9.O sistema limpa os dados da disciplina preenchida e disponibiliza na tela no canto superior direito, informando que o pré-requisito foi cadastrado e inclui a disciplina na grid de pré-requisitos. O caso de uso se encerra.

Cursos Alternativos:

5.Disciplina não cadastrada: Conforme digitação do coordenador o código da disciplina inserido não está presente na lista de opções disponíveis. Caso de uso se encerra. Volte ao caso de uso UC01.

1 ao 7. Cancelamento do cadastro de pré-requisito: O coordenador clica no ícone "X".O caso de uso se encerra.

9. Pré-requisito já cadastrado: O sistema retorna uma mensagem no canto superior direito informando que o pré-requisito já foi cadastrado

10. Coordenador altera o código da disciplina e retorna ao passo 8.

Pós-Condições:

O pré-requisito da disciplina foi cadastrada no sistema.

#### 3.2.2.1.4 Caso de Uso UC04 – Cadastrar Equivalência Disciplina na Grade

- Este caso de uso tem por finalidade auxiliar ao coordenador na realização do cadastro de uma equivalência de uma disciplina na grade. Atores:

Coordenador, Sistema

Pré-Condições:

Estar na página de cadastro de grade.

Estar de posse do nome ou código das disciplinas.

Existir um cadastro de disciplina na grade seja como eletiva ou obrigatória

Existir uma grade selecionada.

Curso Normal:

1.O coordenador preenche o campo c´odigo ou nome da disciplina mais a esquerda.

2.0 sistema disponibiliza conforme a escrita do código ou nome da disciplina, as op¸c˜oes de disciplinas.

3.O coordenador seleciona alguma das opções.

4.O sistema preenche os dados da disciplina conforme a seleção utilizada.

5.O coordenador preenche o campo c´odigo ou nome da disciplina da disciplina mais à direita.

6.O sistema disponibiliza conforme a escrita do c´odigo ou nome da disciplina op¸c˜oes de disciplinas.

7.O coordenador seleciona alguma das opções e em seguida clica no botão incluir.

8.O sistema limpa os campos anteriormente preenchidos, habilita-os novamente e inseri a disciplina na tabela de equivalência. O caso de uso se encerra.

Cursos Alternativos:

2.Disciplina não cadastrada: O sistema não disponibiliza opções ao fim da digitação do nome da disciplina ou código. O caso de uso se encerra. Utilize o UC03 e retorne ao passo 1.

8.O sistema limpa os campos anteriormente preenchidos, habilita-os novamente e informa que a equivalência já existe e retorna ao passo 1.

8.O coordenador a qualquer momento clica no botão "Limpar" os campos anteriormente preenchidos ser˜ao limpos, habilitados novamente e retorna ao passo 1.

Pós-Condições:

A equivalˆencia de disciplina foi cadastrada na grade.

#### $3.2.2.1.5$  Caso de Uso UC05 – Cadastrar disciplina desconsiderada no cálculo

do IRA na Grade - Este caso de uso tem por finalidade auxiliar ao coordenador na realização do cadastro de uma disciplina que será desconsiderada no cálculo do IRA do aluno na grade.

Atores:

Coordenador, Sistema

Pré-Condições:

Estar na página de cadastro de grade.

Estar em posse do nome ou código da disciplina e o tipo da disciplina que será cadastrada como desconsiderada

Existir algum cadastro de disciplina eletiva ou obrigatória.

Existir uma grade selecionada

Curso Normal:

1.O coordenador preenche o campo c´odigo ou nome da disciplina no final da tela referente as disciplinas desconsideradas.

2.0 sistema disponibiliza conforme a escrita do código ou nome da disciplina, as op¸c˜oes de disciplinas.

3.O coordenador seleciona algumas das opções.

4.O sistema preenche os dados da disciplina conforme a seleção utilizada e trava os campos código, nome e carga horária.

5.0 coordenador aperta o botão "Incluir".

6.O sistema limpa os campos preenchidos e adiciona a disciplina na grid de disciplinas desconsideradas.O caso de uso se encerra.

Cursos Alternativos:

2. Disciplina não cadastrada: Conforme digitação do coordenador o código da disciplina inserido não está presente na lista de opções disponíveis. Caso de uso se encerra. Volte ao caso de uso UC02.

5.O sistema retorna que a disciplina já foi cadastrada.

6.Coordenador aperta o bot˜ao limpar e retorna ao passo 1

1 ao 6. Coordenador clica no botão "Limpar" retornando ao passo 1.

Pós-Condições:

A disciplina será desconsiderada no cálculo do IRA.

3.2.2.1.6 Caso de Uso UC06 – Cadastrar Grade - Este caso de uso tem por finalidade auxiliar ao coordenador na realização do cadastro de uma grade de um curso.

Atores:

Coordenador, Sistema

Pré-Condições: Estar de posse de todos dados referentes a grade a ser cadastradas:

Quantidade de horas de atividades: eletivas, opcionais, atividades curriculares eletivas (ACE).

Máximo de períodos que a grade pode ser cursada.

Período de início da grade.

Disciplinas obrigatórias, em que período deve ser cursada e seus pré-requisitos.

Disciplinas Eletivas e seus pré-requisitos.

Disciplinas Equivalentes.

Disciplinas que não deverão constar no cálculo do IRA.

Curso Normal:

1.O coordenador solicita ao sistema a tela de cadastro da grade.

2.0 sistema solicita o código da grade.

3.O sistema possibilita a pesquisa por um campo de busca, código da grade.

4.0 coordenador insere o código da grade.

5.O sistema mostra as grades disponíveis a partir do conteúdo digitado.

6.O sistema não disponibiliza nenhuma opção ao fim da digitação.

7.O coordenador clica no bot˜ao buscar.

8.O sistema informa no canto direito superior que está sendo cadastrada uma nova grade.

9.O coordenador preenche os dados "Horas Eletivas", "Horas Opcionais:", "Horas ACE:", "Máximo de Períodos:" e "Período de Início".

10. Utilizar o caso de uso UC03 quantas vezes for necessário.

11. Utilizar o caso de uso UC04 quantas vezes for necessário.

12. Utilizar o caso de uso UC05 quantas vezes for necessário.

12.Caso de uso se encerra.

Cursos Alternativos:

6. Grade já cadastrada: O sistema disponibiliza uma opção ao fim da digitação. O caso de uso se encerra.

Pós-Condições: A grade do curso foi cadastrada.

3.2.2.1.7 Caso de Uso UC07 – Consultar Situação Aluno - Este caso de uso tem por finalidade auxiliar ao coordenador na realização da consulta da situação de um aluno.

Atores: Coordenador, Sistema

Pré-Condições:

Estar em posse da matricula ou do nome do aluno.

Curso Normal:

1.O coordenador solicita ao sistema a tela de consulta de situação.

2.O sistema solicita os dados do aluno (nome ou matricula).

3.O sistema possibilita a pesquisa por um campo de busca, nome ou matricula.

4.O coordenador insere os dados.

5.O sistema mostra os nomes ou matriculas disponíveis a partir do conteúdo digitado

6.O coordenador seleciona um aluno da lista apresentada.

7.O sistema preenche as tabelas de situações do aluno.

Cursos Alternativos:

5.O aluno não está cadastrado no sistema: no passo 5, após digitação do nome ou matricula do aluno o coordenador n˜ao encontra o aluno cadastrado no sistema.O sistema n˜ao listara nomes ou matriculas na tabela. Caso de uso se encerra.

Pós-Condições:

O coordenador realiza a consulta da situação do aluno no sistema.

3.2.2.1.8 Caso de Uso UC08 – Consultar Histórico Aluno - Este caso de uso tem por finalidade auxiliar ao coordenador na realização da consulta de um determinado histórico de um aluno.

Atores: Coordenador, Sistema

Pré-Condições:

Estar em posse da matricula ou do nome do aluno.

Curso Normal:

1.O coordenador solicita ao sistema tela de consulta de histórico.

2.O sistema solicita os dados do aluno (nome ou matricula).

3.O sistema possibilita a pesquisa por um campo de busca, nome ou matricula.

4.O coordenador insere os dados.

5.O sistema mostra os nomes ou matriculas disponíveis a partir do conteúdo digitado

6.O coordenador seleciona um aluno da lista apresentada.

7.0 sistema preenche a tabela de histórico do aluno.

Cursos Alternativos:

5.O aluno não está cadastrado no sistema: no passo 5, após digitação do nome ou matricula do aluno o coordenador n˜ao encontra o aluno cadastrado no sistema.O sistema n˜ao listara nomes ou matriculas na tabela.

Pós-Condições:

O coordenador realiza a consulta do histórico do aluno no sistema.

### 3.2.2.1.9 Caso de Uso UC09 – Consultar Planejamento de formatura do

Aluno - Este caso de uso tem por finalidade auxiliar ao coordenador na realização da consulta do planejamento de formatura do Aluno

Atores: Coordenador, Sistema

Pré-Condições:

Estar em posse da matricula ou do nome do aluno.

Curso Normal:

1.O coordenador solicita ao sistema a tela de consulta de planejamento.

2.O sistema solicita os dados do aluno (nome ou matricula).

3.O sistema possibilita a pesquisa por um campo de busca, nome ou matricula.

4.O coordenador insere os dados.

5.O sistema mostra os nomes ou matriculas disponíveis a partir do conteúdo digitado

6.O coordenador seleciona um aluno da lista apresentada.

7.O sistema preenche as tabelas de períodos inicialmente não disponíveis.

8.O Coordenador clica na seta para direita ou esquerda referente a uma disciplina

9.O sistema move a disciplina e aplica o efeito cascata em todas disciplinas relacionadas seja como pré-requisito ou co-requisito.O caso de uso se encerra.

Cursos Alternativos:

5.O aluno não está cadastrado no sistema: no passo 5, após digitação do nome ou matricula do aluno o coordenador não encontra o aluno cadastrado no sistema. O sistema n˜ao listara nomes ou matriculas na tabela.

8. Nova consulta de planejamento: O coordenador muda os parâmetros "Qtd Horas Período", "Período Inicio Planejamento:" e "Considerar Matriculadas como Aprovadas?" em seguida aperta o botão "Gerar" volta ao passo 7.

9.Retorna ao passo 8.

Pós-Condições:

O coordenador realiza a consulta da situação do aluno e manipula o planejamento como desejar obedecendo os critérios de pré-requisito e co-requisito.

3.2.2.1.10 Caso de Uso UC10 – Consultar Visão Geral Curso - Este caso de uso tem por finalidade auxiliar ao coordenador a visualização de uma forma geral do curso.

Atores: Coordenador, Sistema

Pré-Condições:

Estar em posse da matricula ou do nome do aluno.

Curso Normal:

1.O coordenador solicita ao sistema a tela de Visão Geral.

2.O sistema disponibiliza a tela com os campos "Grade","Alunos","Ingresso","N˜ao Ingresso".

 $3.0$  sistema disponibiliza os botões referentes aos períodos, "1", "2" até "12" referente aos períodos das disciplinas, filtro de eletivas, situações das disciplinas e um campo para selecionar uma disciplina específica.

4.O coordenador preenche ou clica em algumas das opções disponíveis.

5.O sistema retorna duas grids a partir das seleções utilizadas. O caso de uso se encerra.

Cursos Alternativos:

6.Retorna ao passo 4.

Pós-Condições:

O coordenador manipula a visão geral do curso até que satisfaça sua necessidade.

 $3.2.2.1.11$  Caso de Uso UC11 – Consultar Gráfico Aprovações - Este caso de uso tem por finalidade auxiliar ao coordenador a realizar analises referentes as aprovações em disciplinas.

Atores: Coordenador, Sistema

Pré-Condições:

Existir uma grade cadastrada

Curso Normal:

1.O coordenador solicita ao sistema a tela de Gráficos de Disciplinas Aprovadas.

2.O sistema disponibiliza inicialmente um gráfico com o período corrente ou o escolhido.

3.O coordenador clica em alguma das barras disponíveis ou em alguma parte do gráfico de pizza.

4.O sistema carrega a tabela mais acima a direita.

5.O coordenador clica em algum dos alunos carregados na tabela mais acima.

6.O sistema retorna e carrega a tabela mais abaixo do layout com o histórico do aluno referente ao período selecionado. O caso de uso se encerra.

Cursos Alternativos:

7.O coordenador clica em outro aluno retorna ao passo 6.

7.O coordenador clica em outra barra ou parte do gráfico de pizza.

8.O sistema limpa a tabela mais abaixo a direita e recarrega a tabela mais acima retornando ao passo 5.

1 ao 6.O Coordenador preenche o campo "Semestre Corrente"e clica em gerar retornando ao passo 2.

Pós-Condições:

O coordenador manipula o gráfico do curso até que satisfaça suas necessidades.

## 3.3 Modelagem do Sistema

### 3.3.1 Diagrama de Casos de Uso

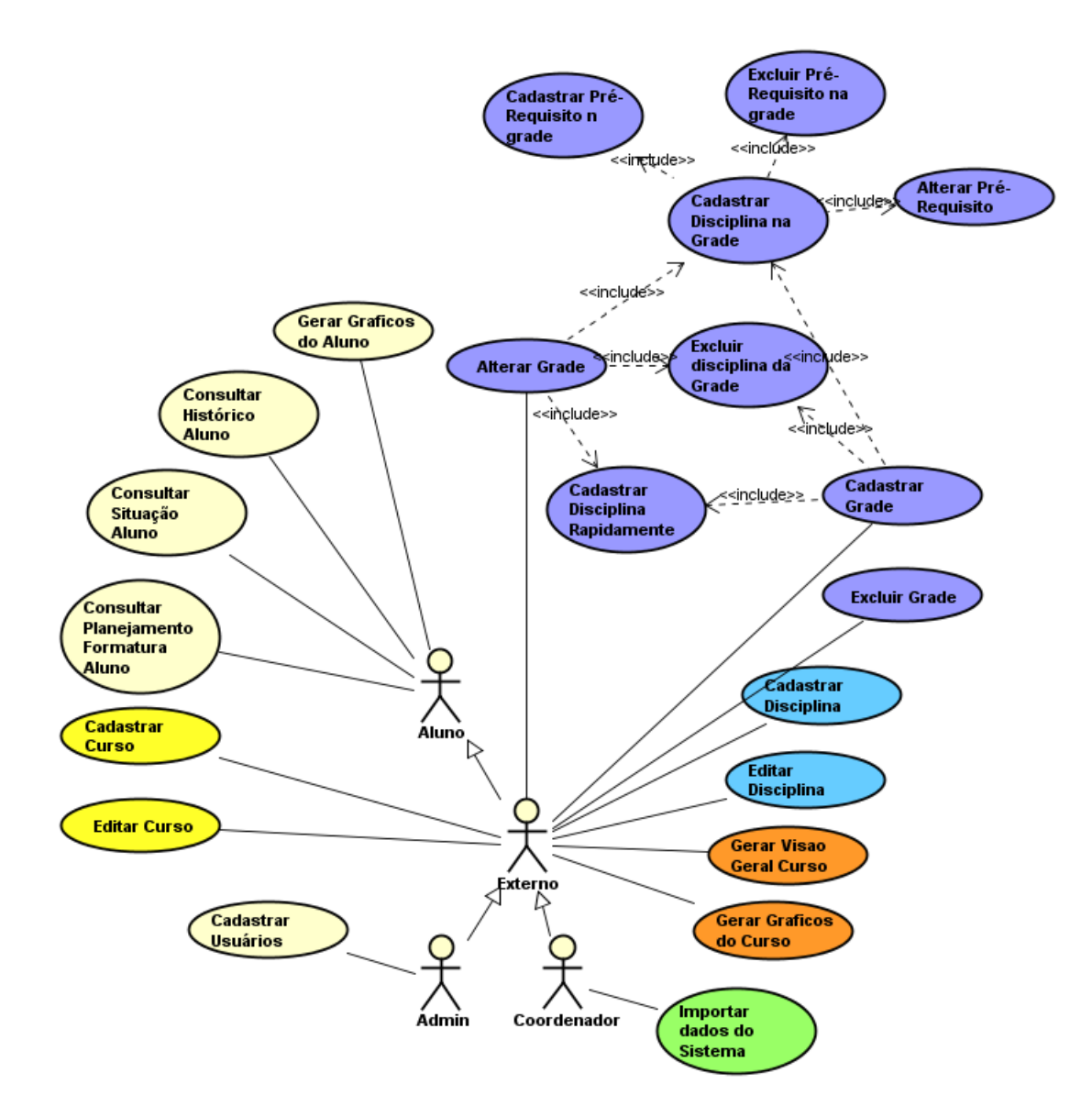

Figura 3.1: Diagrama de Casos de Uso Ator Coordenador

O modelo de caso de uso representa as funcionalidades do software relacionadas com cada ator que interagem com elas, ou seja, descrevem as possíveis interações entre usuários, seja ele máquina ou homem, com o software a ser desenvolvido. Pode-se notar que os atores têm funções herdadas de acordo com o seu perfil, iniciando do perfil de alunos.

#### 3.3.2 Diagrama de Sequência

Alguns modelos apresentados na sequência visam detalhar alguns processos usados para interações entre objetos ou métodos de um cenário. Pode-se notar que os modelos são sucintos, pois os casos de uso são compactos e objetivos para tornar a usabilidade do usuário uma experiência intuitiva.

O caso de uso 3.1 foi criado para evitar que o coordenador tenha que sair da tela de cadastro de grade para incluir uma nova disciplina nela. O coordenador insere os mesmos campos para cadastrar uma disciplina e torna a experiência de cadastro de grade menos custos. Em seguida, o caso de uso  $3.2 \text{ } \text{\&}$  um modelo que tem como objetivo cadastrar um novo requisito referente a uma disciplina já cadastrada na grade do curso. O caso de uso 3.3 é o mais complexo do sistema, onde existem várias tabelas de cadastro e a necessidade de v´arios cadastros que devem ser realizados conforme a grade do curso em quest˜ao. Finalmente, o caso de uso 3.4 representado exemplifica uma funcionalidade de planejar a formatura do aluno e altera¸c˜ao do planejamento gerado para atender diversas circunstâncias, como por exemplo: cursar menos disciplinas em um período, remanejar disciplinas, entre outras. A movimentação das disciplinas implica em outras ações em disciplinas relacionadas como pré-requisitos e co-requisitos,ou seja, se você movimenta uma disciplina que é pré-requisito de outra esta disciplina se movimentará também para a direita.

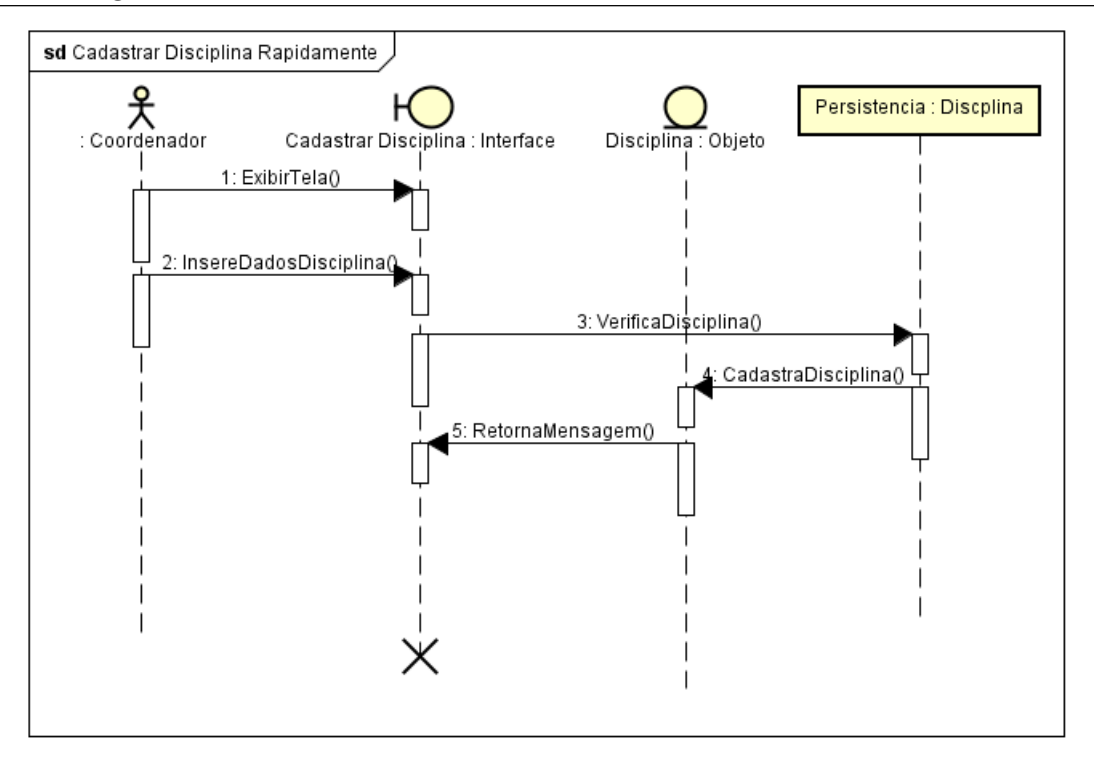

Figura 3.2: Diagrama Sequência Cadastrar Disciplina Rapidamente

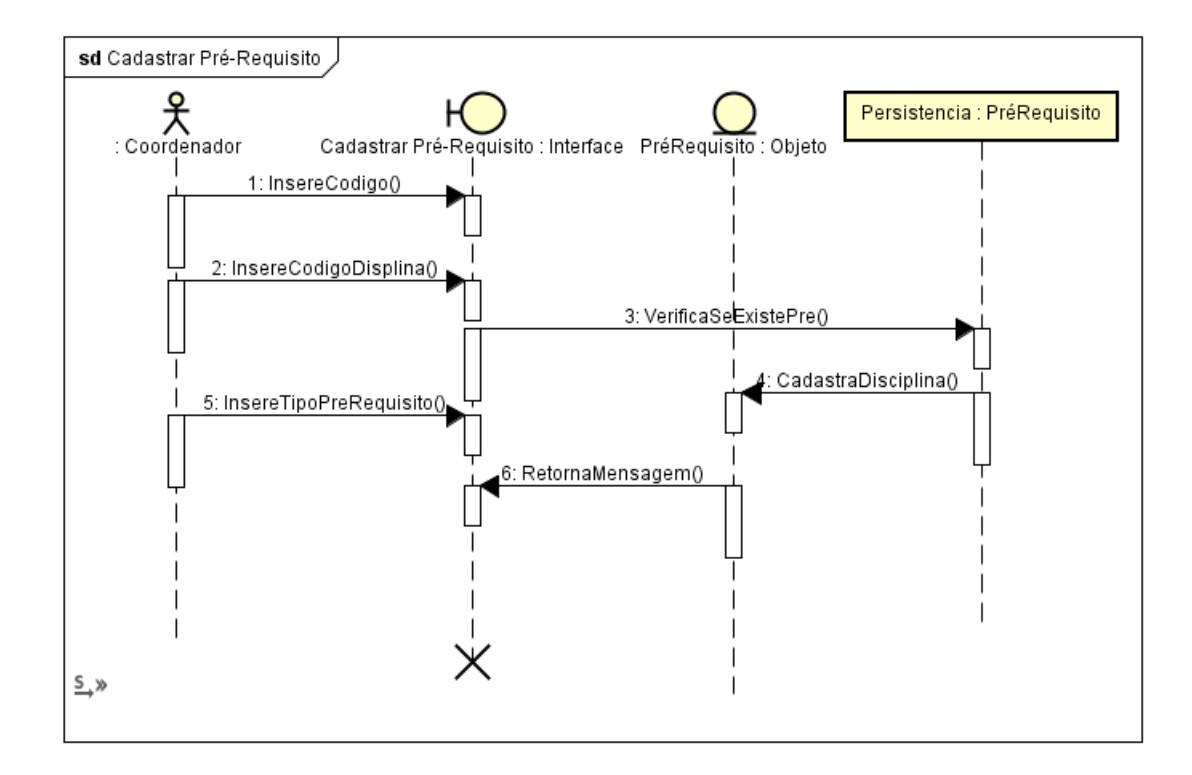

Figura 3.3: Diagrama Sequência Cadastrar Pré-Requisito

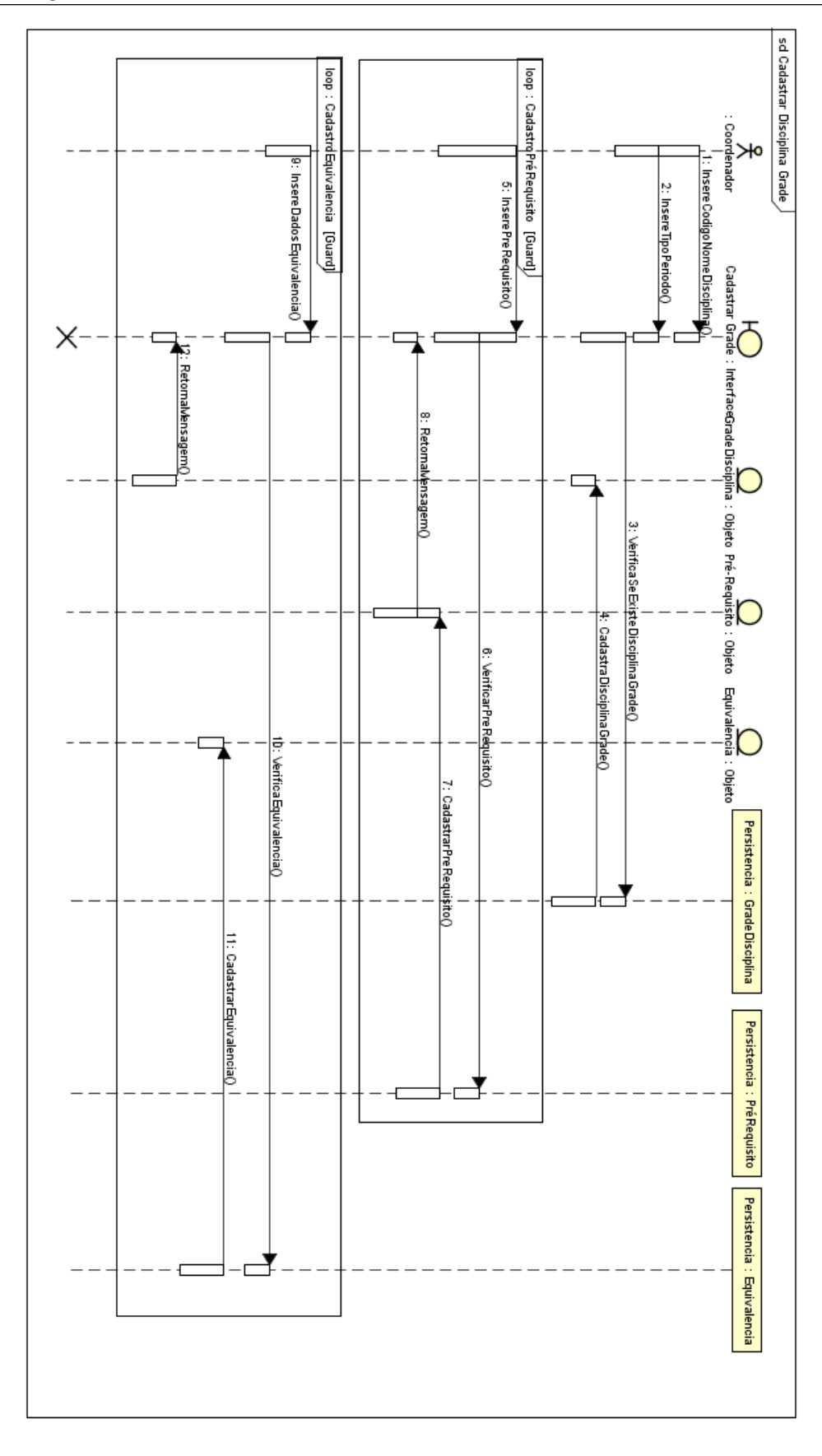

Figura 3.4: Diagrama Sequência Cadastrar Grade

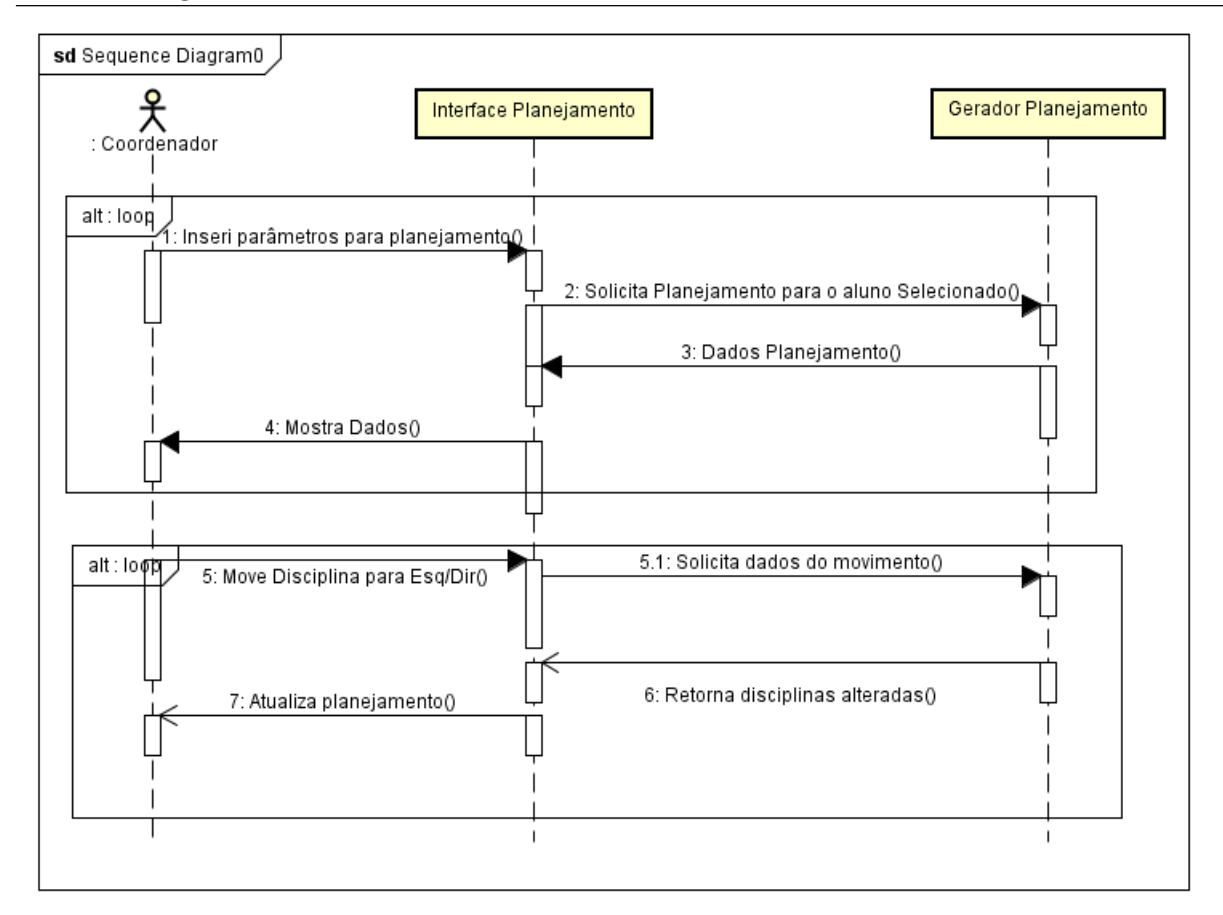

Figura 3.5: Diagrama Sequência Planejamento Formatura

### 3.3.3 Diagrama de Tabelas Relacionais

Conforme definido por Filho et al (2003), "o modelo conceitual de dados representa o objeto b´asico que ´e a entidade. Uma entidade ´e algo do mundo real que possui uma existência independente. Uma entidade pode ser um objeto com uma existência física - uma pessoa, carro ou empregado - ou pode ser um objeto com existência conceitual uma companhia, um trabalho ou um curso universit´ario. Cada entidade tem propriedades particulares, chamadas atributos, que a descrevem. Os valores de atributos que descrevem cada entidade ocupam a maior parte dos dados armazenados na base de dados."

Na figura 3.6 está representado a estrutura do banco de dados onde utilizamos o Mysql. Os ícones representam o seguinte relacionamento: o lado que está representado com um  $\parallel$  é referente a uma unidade do modelo e onde está representado com um círculo ligado a duas retas na diagonal é referente a várias unidades. Por exemplo, podemos notar que o relacionamento da tabela curso com a tabela aluno é "um para muitos", ou seja, um curso pode ter vários alunos e um aluno pode ter somente um curso.

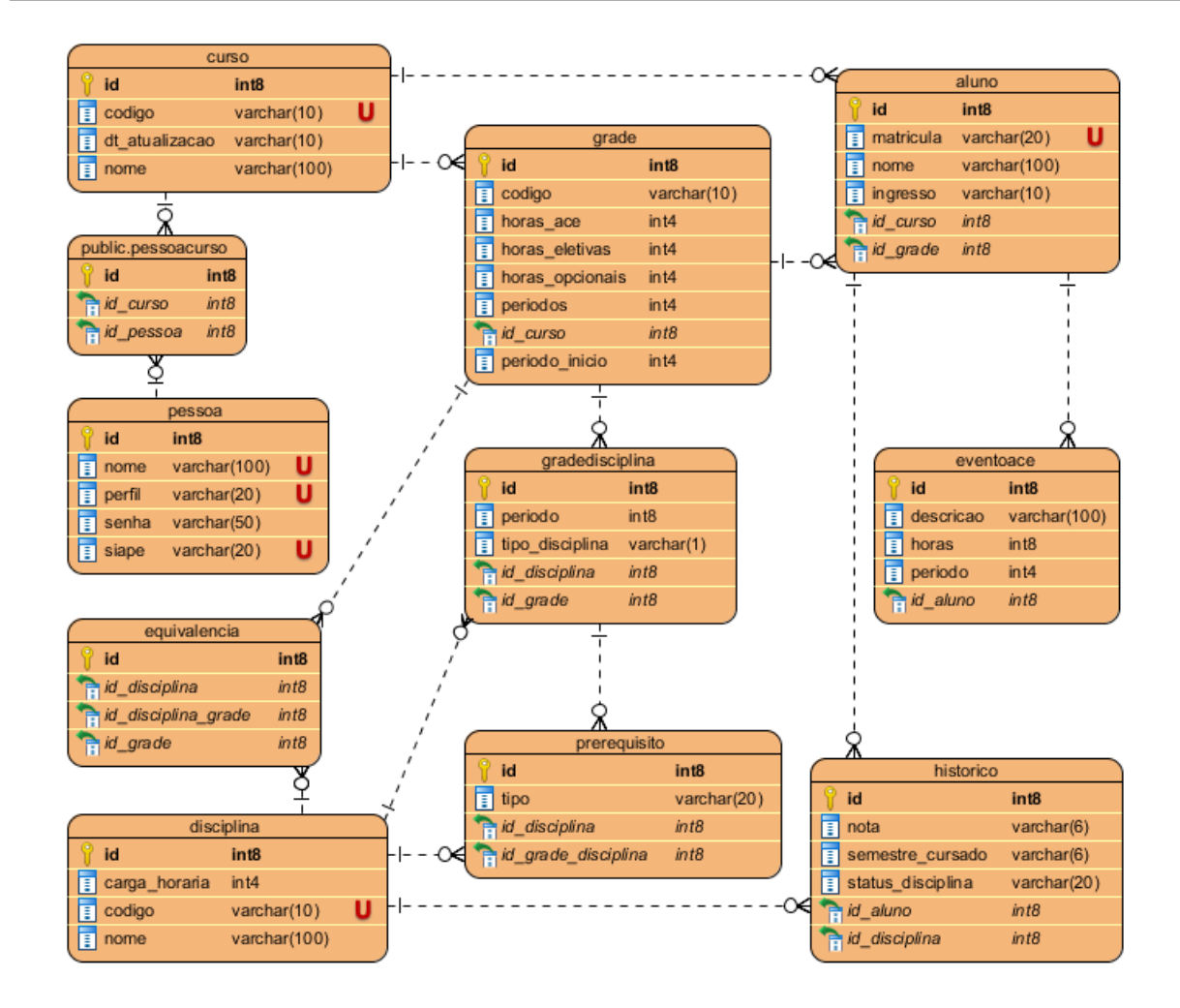

Figura 3.6: Modelo Banco de Dados

Onde está representado com uma letra "U"em vermelho ou um ícone de chave informa que este campo é único e não pode haver repetições. Ao lado de cada campo  $\acute{e}$  informado qual o tipo de conteúdo gravado, onde os campos com o tipo "int" são números e os campos "varchar" são textos.

## 3.4 Modelagem da Arquitetura

Neste capítulo é mostrado o funcionamento do sistema de forma macro. O modelo 3.7 ilustra como é realizada a comunicação dos módulos do sistema.

O sistema conta com três módulos:

O Módulo Processamento Estrutural: Este módulo é responsável por todo processamento de *input* do sistema, ou seja, dados que são alimentados manualmente como

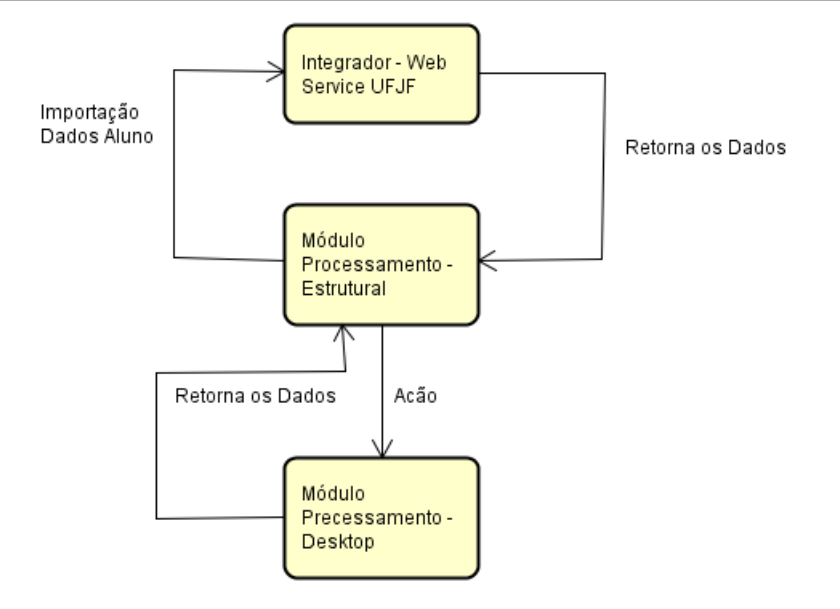

Figura 3.7: Módulos do Sistema

cadastro de grade, cadastro de acessos, cadastro de disciplinas. Este módulo é responsável também pela comunicação com o banco de dados e disponibilização de dados os gráficos.

Integrador Web Service UFJF: Este módulo é composto por dois Web Service. O primeiro deles é responsável pela autenticação do Aluno ou Coordenador disponibilizado pelo SIGA.Quando for inserido o CPF e a senha correspondente para autenticação do SIGA, na tela do LOGIN, o Web Service retorna se os dados informados estão corretos. Se estiverem, retorna quais perfis associados ao usuário. O segundo Web Service é disponibilizado pelo NRC onde coordenadores do ICE tem acesso a dados dos históricos dos alunos que estão sob sua coordenação. O sistema consome estes dados após o coordenador se autenticar e executar a rotina de importação.

Módulo Processamento Desktop: Este módulo é responsável pelo processamento dos históricos importados, para o planejamento do aluno, cálculo IRA, visão geral do curso etc.

### 3.5 Implementação do sistema

O sistema foi implementado na linguagem Java com aux´ılio de alguns frameworks visuais como o Bootrap e Primefaces, e frameworks de backend como Hibernate para manipulação do banco de dados, Spring Security para controle de acesso e permiss˜oes e o Maven para controle de plugins e facilidade de importação, dentre outras.

Foi utilizado o modelo *Model, View, Controler* (MVC) de estruturação com a finalidade de simplificar e categorizar as camadas da aplicação.

Para controle de versionamento do código fonte e solicitações de ajustes no sistema foi utilizado a ferramenta GitHub.

## 3.6 Validação do Sistema

A validação dos dados apresentados no sistema foi feita de forma manual comparando com os resultados gerados por uma aplicação utilizada por alguns coordenador do ICE. Esta aplicação gera expectativas de vagas e disponibilizar uma visão do curso. Os testes foram realizados da seguinte forma: o usu´ario gerava os dados referentes ao planejamento de formatura,expectativas de vagas e vis˜ao do curso, e confrontava os dados gerados por ambas versões. Se houvesse alguma inconsistência, as regras implementadas na versão web eram revistas.

As funcionalidades que dependem do calculo do IRA, como gráficos e outros, foram validados comparando com os dados do SIGA.

Para validar o comportamento do sistema, foram realizados diversos testes, tais como a utilização de logins e senhas inválidas, testes referentes ao controle de acesso como inserção de uma URL específica sem autenticação, efetivação de cadastros, exclusão de cadastros, alteração de cadastros dentre outros. Também foram realizados testes utilizando o Web Service do Sistema Integrado de Gestão Acadêmica (SIGA) para autenticação de login e o Web Service do NRC para importação dos históricos dos alunos. Os testes foram realizados por usuários convidados. Dentre eles estão coordenadores de curso, secretárias das coordenações e alguns alunos.

## 4 Resultados gerados pelo Sistema

A gestão de um curso de ensino superior pode torna-se mais fácil, se existirem ferramentas para o auxílio em tarefas do cotidiano, em processos e na identificação de problemas. Alguns problemas identificados no ensino superior como a evasão e a discrepância entre o tempo de formatura e o tempo planejado para formatura podem ser minimizados através da monitoração de alguns fatores principais: acompanhamento do Índice de Rendimento Acadêmico (IRA) que deve ser observado semestralmente, sendo possível verificar que o desempenho do aluno pode estar melhorando ou piorando; reprovações ou aprovações em disciplinas em que se podem identificar dificuldades de absorção do conteúdo, identificar a necessidade de ajustes na metodologia de ensino dentre outros fatores; horas concluídas em tipos de atividades como eletivas, opcionais, obrigatórias, tornando possível a criação de um planejamento para formatura. As funcionalidades apresentadas nesta seção foram desenvolvidas com base nesses fatores que impactam diretamente nos problemas identificados no ensino superior.

O gr´afico da figura 4.1 foi desenvolvido para acompanhar o rendimento dos alunos com o intuito de verificar o rendimento do aluno em relação as horas já concluídas e as horas a serem concluídas e ainda é possível clicando em parte do gráfico realizar seleções para verificar as atividades que resultaram na conclus˜ao das horas do tipo de evento selecionado como por exemplo se clicarmos nas horas de atividades obrigatórias concluídas o software preenche a tabela de seleção com as disciplinas obrigatórias concluídas.

Ainda para monitorar o aluno em relação ao IRA, podemos utilizar o gráfico da figura 4.2 que exibe o IRA acumulado até aquele período e o IRA referente aquele período. Assim é possível identificar uma queda ou melhora no rendimento do aluno. Outra ferramenta desenvolvida apresentada na figura 4.3 é o planejamento de formatura que é gerado de forma automática. Para realizar o planejamento de formatura do aluno ´e levado em considera¸c˜ao as disciplinas da grade que ainda n˜ao foram aprovadas. As disciplinas ainda não aprovadas são inseridas no planejamento obedecendo a ordem de períodos e a carga horária máxima por período estipulada pelo aluno, além dos pré-

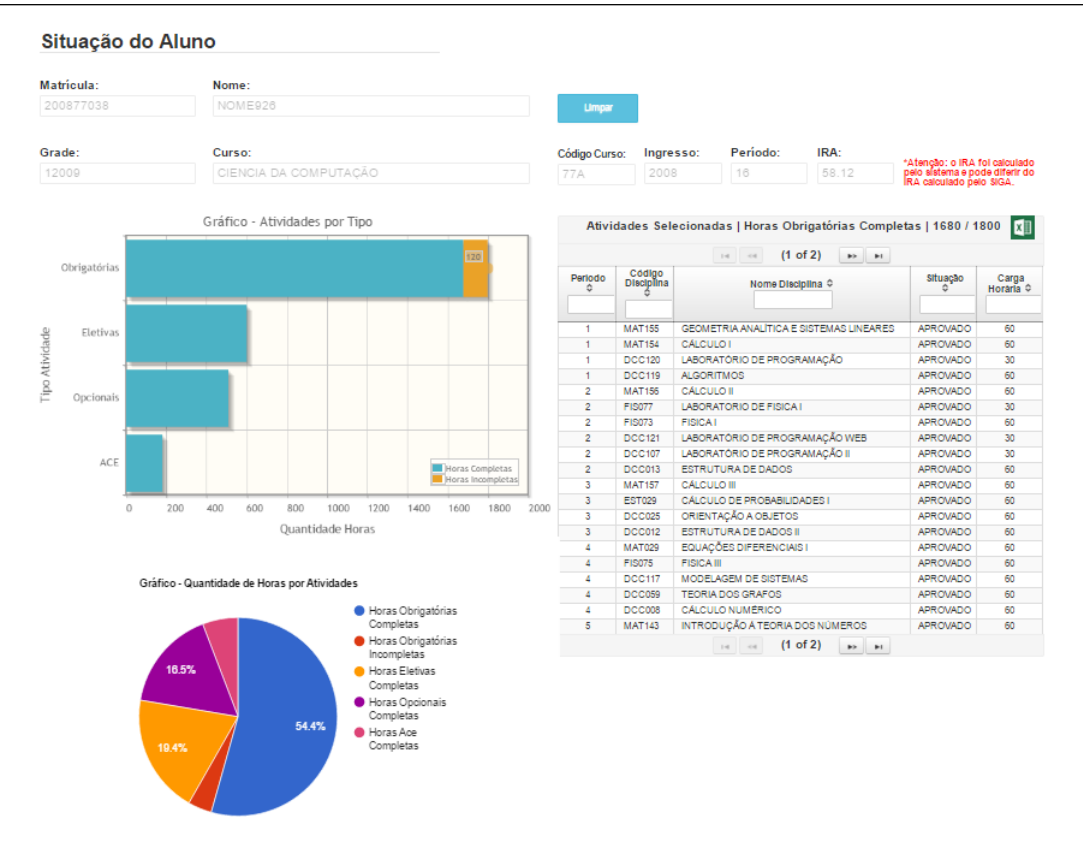

Figura 4.1: Gráfico Situação do Aluno

requisitos e co-requisitos previstos na grade. Após a geração, o aluno pode alterar as disciplinas de períodos sempre obedecendo a pré-requisitação da disciplina.

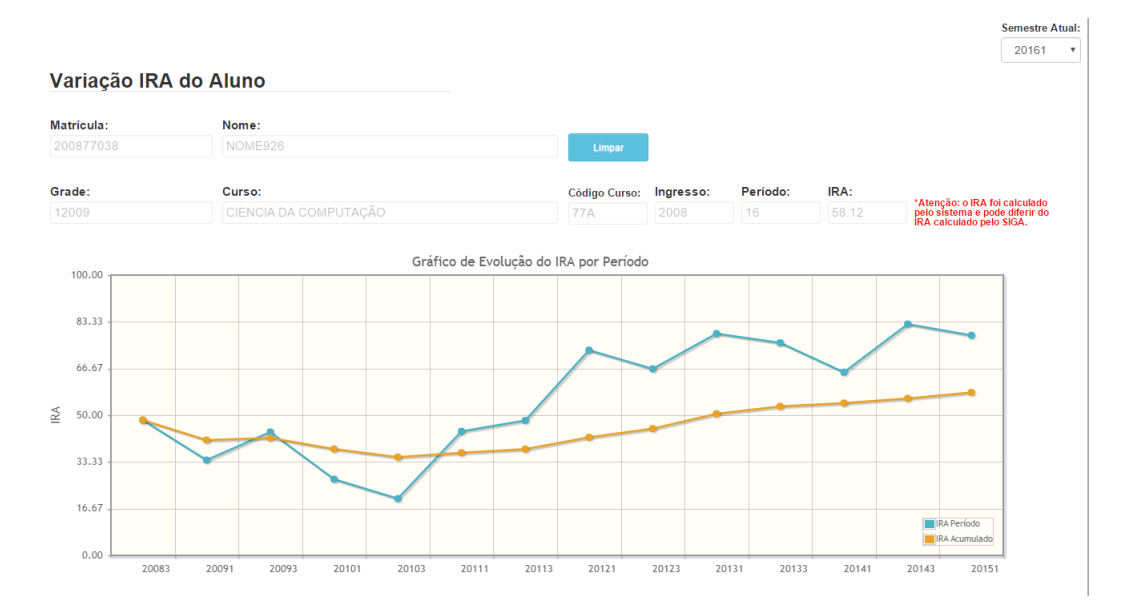

Figura 4.2: Variação IRA do Aluno

Para análises gerais de cursos, grades e turmas foram desenvolvidos diversos gráficos e funcionalidades que podem ser utilizados também para análises específicas, pois Planeiamento do Aluno

|              | Matrícula:                              |          |                       | Nome:                          |                        |            |               |              |                         |     |               |                          |                                                                                                    |           |               |                                                    |          |                                                            |                               |
|--------------|-----------------------------------------|----------|-----------------------|--------------------------------|------------------------|------------|---------------|--------------|-------------------------|-----|---------------|--------------------------|----------------------------------------------------------------------------------------------------|-----------|---------------|----------------------------------------------------|----------|------------------------------------------------------------|-------------------------------|
|              | 201377152                               |          | <b>NOME1032</b>       |                                |                        |            |               |              |                         |     | Limpar        |                          |                                                                                                    |           |               |                                                    |          |                                                            |                               |
| Grade:       |                                         |          |                       | Curso:                         |                        |            |               |              |                         |     |               |                          | <b>Código Curso:</b>                                                                                                    | Ingresso: |               | Período:                                           | IRA:     |                                                            | *Atenção: o IRA foi calculado |
| 12009        |                                         |          | CIENCIA DA COMPUTAÇÃO |                                |                        |            |               |              |                         |     |               | <b>77A</b>               | 2013                                                                                                    |           | 6             |                                                    | 45.0     | pelo sistema e pode diferir do<br>IRA calculado pelo SIGA. |                               |
|              | Horas Obrigatórias:                     |          |                       |                                | <b>Horas Eletivas:</b> |            |               |              | <b>Horas Opcionais:</b> |     |               |                          |                                                                                                    |           |               |                                                    |          |                                                            |                               |
| 930 / 1800   |                                         |          | 240/600               |                                |                        |            |               | 240/510      |                         |     |               |                          |                                                                                                    |           |               |                                                    |          |                                                            |                               |
| 300          |                                         |          |                       |                                |                        |            |               | ٠            |                         |     |               |                          | Período Início Planejamento: "períodos que excederam o tempo máximo do curso<br>*disciplina fora do período que deve ser disponibilizada |           |               |                                                    |          |                                                            |                               |
|              | Considerar Matriculadas como Aprovadas? |          |                       |                                |                        |            | <b>Gerar</b>  |              |                         |     |               |                          |                                                                                                    |           |               |                                                    |          |                                                            |                               |
|              | $1 - 2016$                              |          |                       |                                | $3 - 2016$             |            |               |              | $1 - 2017$              |     |               |                          | $3 - 2017$                                                                                                    |           |               | $1 - 2018$                                         |          |                                                            |                               |
|              | <b>Disciplina</b>                       | Hrs      |                       |                                | <b>Disciplina</b>      | <b>Hrs</b> |               |              | <b>Disciplina</b>       | Hrs |               |                          | <b>Disciplina</b>                                                                                                    | Hrs       |               | <b>Disciplina</b>                                  | Hrs      |                                                            |                               |
| $\leftarrow$ | <b>MAT156</b>                           | 60       | $\rightarrow$         | ٠                              | <b>MAT157</b>          | 60         | $\rightarrow$ | $\leftarrow$ | <b>MAT029</b>           | 60  | $\rightarrow$ | $\leftarrow$             | <b>ELETIVA</b>                                                                                                    | 60        | $\rightarrow$ | <b>DCC001</b><br>$\leftarrow$                      | 60       | $\rightarrow$                                              |                               |
| $\leftarrow$ | <b>FIS077</b>                           | 30       | $\rightarrow$         | $\leftarrow$                   | <b>EST029</b>          | 60         | $\rightarrow$ | $\leftarrow$ | <b>DCC110</b>           | 120 | $\rightarrow$ | $\leftarrow$             | <b>ELETIVA</b>                                                                                                    | 60        | $\rightarrow$ | <b>OPCIONAL</b><br>$\leftarrow$                    | 60       | $\rightarrow$                                              |                               |
| $\leftarrow$ | <b>FIS073</b>                           | 60       | $\rightarrow$         | $\qquad \qquad \longleftarrow$ | <b>DCC123</b>          | 60         | ٠             | $\leftarrow$ | <b>DCC059</b>           | 60  | $\rightarrow$ | $\leftarrow$             | <b>ELETIVA</b>                                                                                                    | 60        | $\rightarrow$ | <b>OPCIONAL</b><br>٠                               | 60       | $\rightarrow$                                              |                               |
| $\leftarrow$ | <b>DCC008</b>                           | 60       | $\rightarrow$         | ٠                              | <b>DCC063</b>          | 60         | ٠             | $\leftarrow$ | <b>DCC055</b>           | 60  | $\rightarrow$ | $\leftarrow$             | <b>ELETIVA</b>                                                                                                    | 60        | $\rightarrow$ | <b>OPCIONAL</b><br>$\leftarrow$                    | 60       | $\rightarrow$                                              |                               |
| ٠            | <b>ELETIVA</b><br><b>ELETIVA</b>        | 60<br>30 | ٠                     | ÷                              | <b>DCC012</b>          | 60         | $\rightarrow$ |              |                         |     |               | $\overline{\phantom{m}}$ | OPCIONAL                                                                                                    | 60        | $\rightarrow$ | <b>ELETIVA</b><br>$\frac{1}{2}$<br><b>OPCIONAL</b> | 30<br>30 | $\rightarrow$                                              |                               |

Figura 4.3: Planejamento de formatura

os mesmos possibilitam a identifica¸c˜ao detalhada dos dados selecionados. Na ferramenta disponibilizada pela figura 4.4 é possível realizar uma grande quantidade de combinações de filtros para analisar desde várias grades até disciplinas e alunos específicos. É possível verificar na figura que logo abaixo dos filtros existe uma tabela de estimativa de vagas para o próximo semestre das disciplinas filtradas e ainda é possível manipular esses valores, conforme a situação dos alunos, como por exemplo, definir que  $80\%$  dos alunos que reprovaram por nota irão cursar novamente.

No gráfico da figura 4.5, é possível selecionar um semestre e a partir dessa seleção, s˜ao mostrados quantos alunos foram aprovados em certa quantidade de disciplinas e ainda  $\acute{e}$  possível selecionar uma parte do gráfico para visualizar os alunos envolvidos e até o seu histórico no período em questão. Com este gráfico, podemos acompanhar o rendimento de uma turma e do curso, identificar alunos que se destacaram positiva e negativamente, levando em conta a quantidade de disciplinas aprovadas e ainda é possível realizar uma comparação de turmas distintas.

Utilizando o gráfico da figura 4.6, podemos analisar quais disciplinas estão reprovando mais alunos e quais reprovam o aluno mais vezes. Neste gráfico ainda podemos realizar seleções de disciplinas para identificar os alunos envolvidos e realizar uma análise da causa das reprovações.

#### Visão Geral

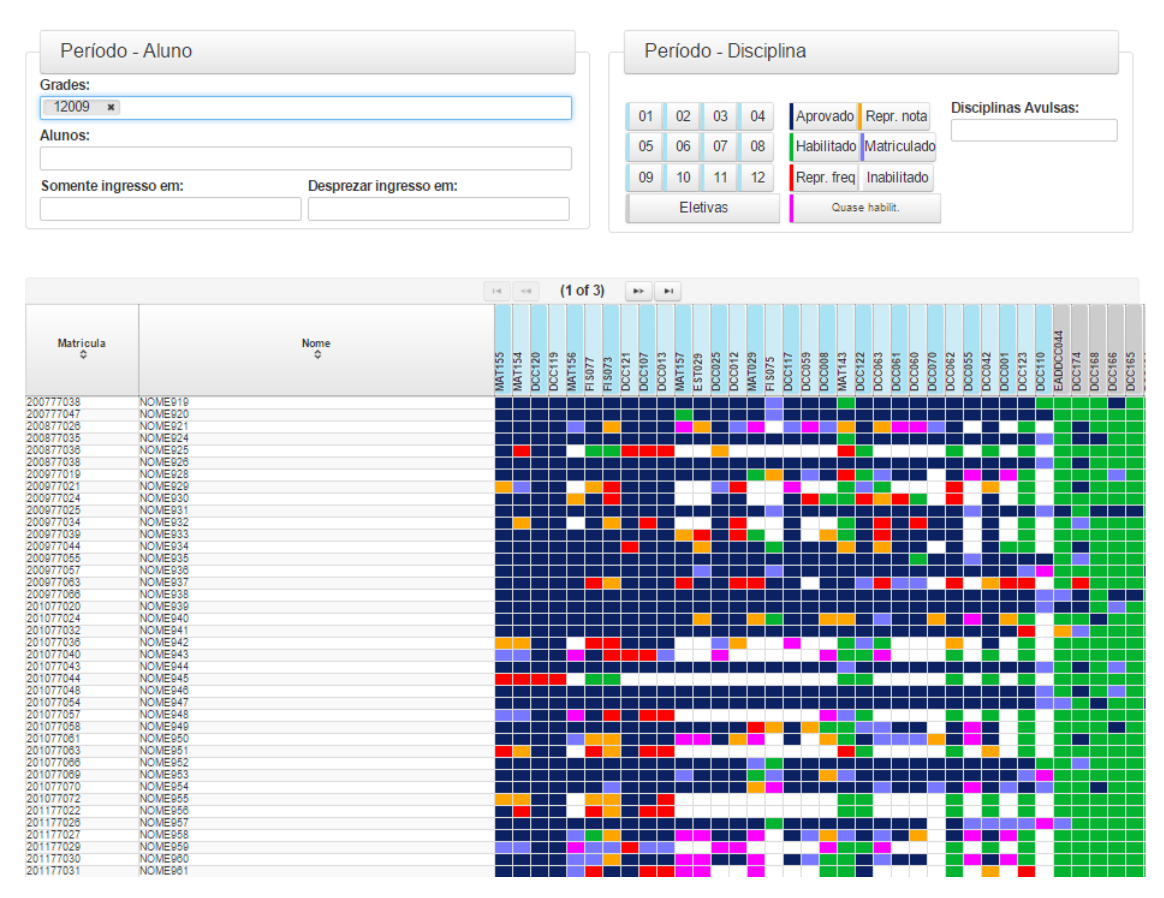

Figura 4.4: Visão Geral do Curso

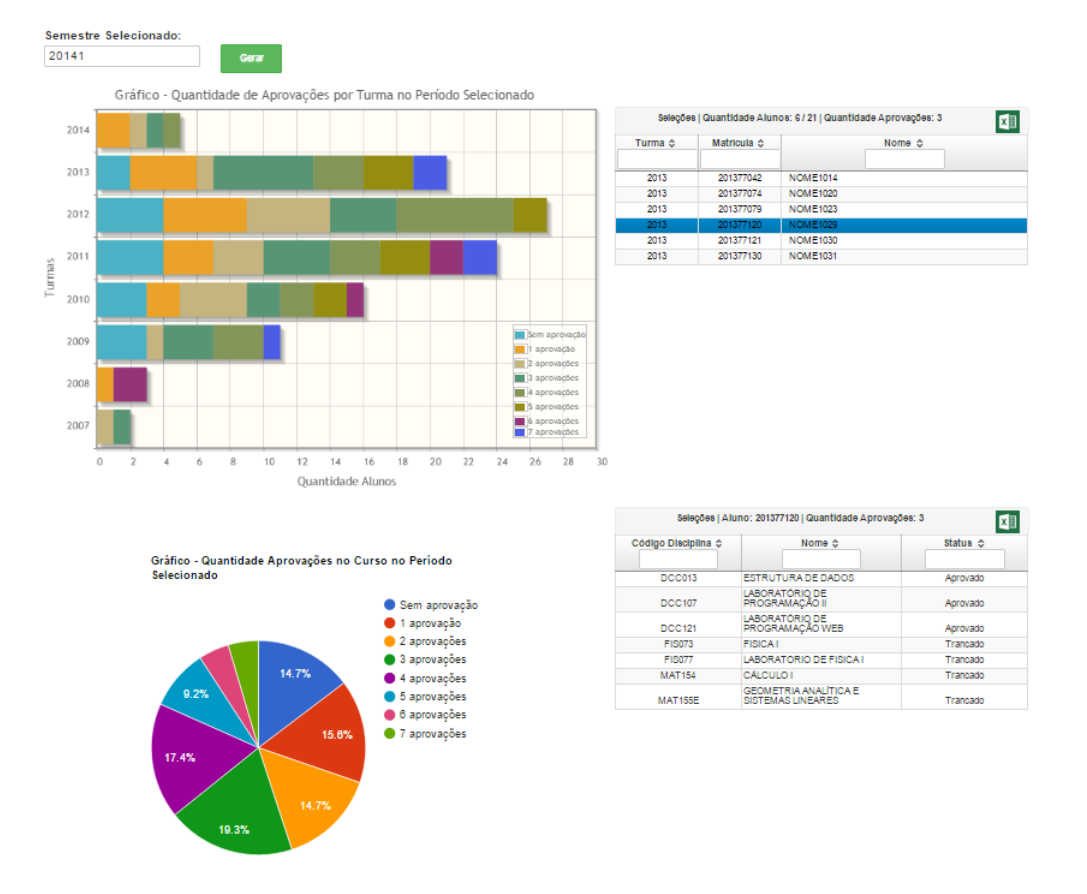

Figura 4.5: Gráfico Quantidade Aprovações

#### Quantidade de Reprovações

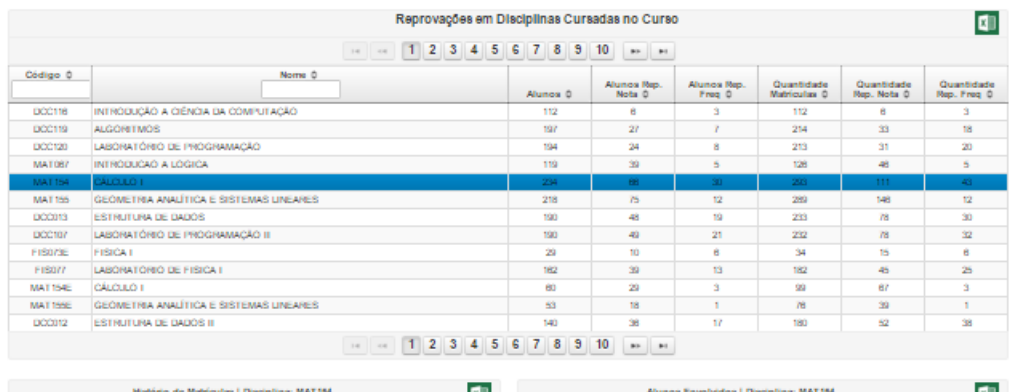

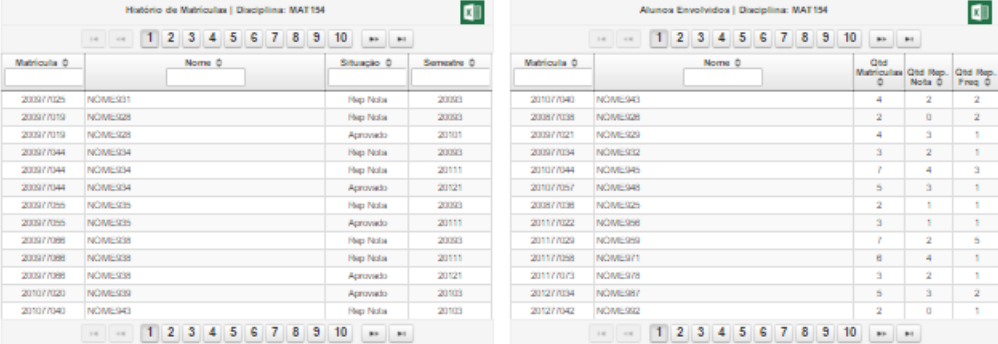

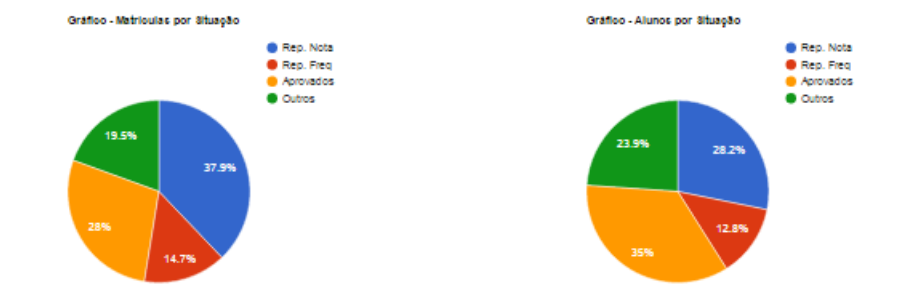

Figura 4.6: Gráfico Reprovações em Disciplinas Cursadas

Em relação a uma visão geral da distribuição de IRA, foram desenvolvidos dois gráficos. O gráfico da Figura 4.7 plota no eixo X o IRA e no eixo Y a turma no qual o aluno pertence, fornecendo uma visualização de como está distribuído o IRA dos alunos no curso e ainda é possível identificar o aluno clicando no ponto. O gráfico da figura 4.8 mostra quantos alunos estão em certa faixa de IRA e quando é selecionado um ponto podemos identificar quais alunos est˜ao na faixa selecionada.

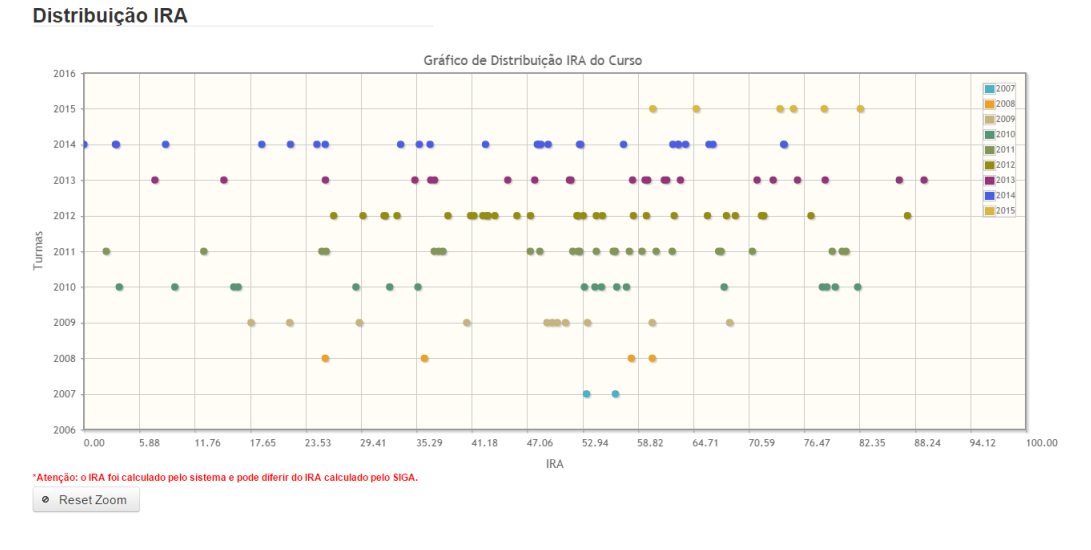

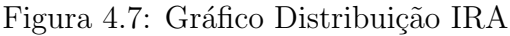

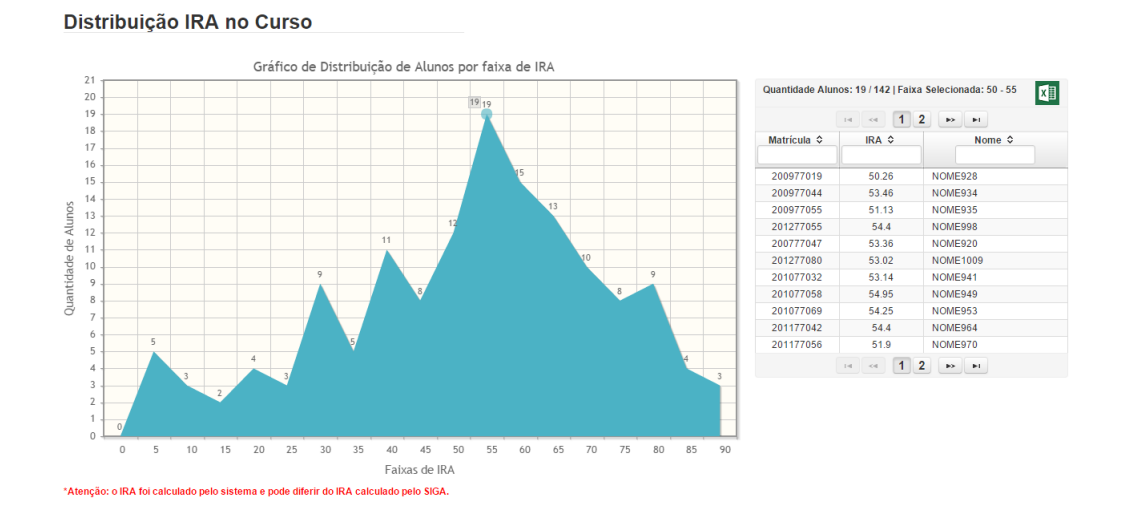

Figura 4.8: Distribuição IRA Quantidade no Curso

Ainda sobre distribuição, foi desenvolvido o gráfico da figura 4.9 que plota no eixo Y o período do aluno e no eixo X a quantidade de horas concluídas, e também existe uma reta de tendência da grade que auxilia na avaliação do gráfico, onde os alunos abaixo da reta est˜ao dentro do previsto e os alunos acima da reta est˜ao fora do previsto. Nesse mesmo gráfico, é possível identificar alunos fora da curva que merecem atenção especial do coordenador, pois se o mesmo se mantiver acima da reta possivelmente n˜ao irá concluir o curso dentro do tempo máximo estabelecido. Existe o mesmo recurso em que um coordenador pode selecionar um ponto para identificar qual é o aluno em questão.

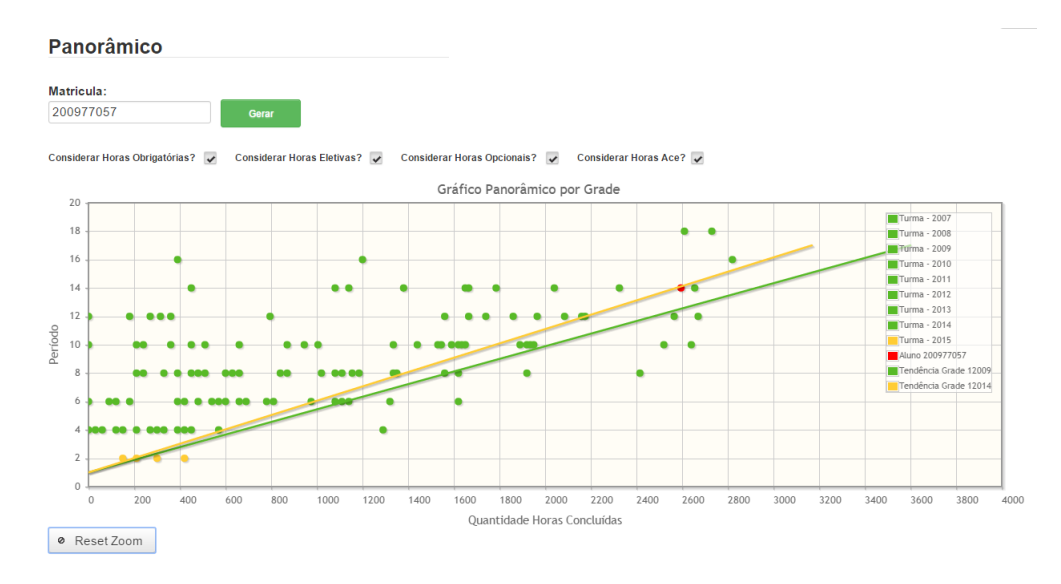

Figura 4.9: Gráfico Panorâmico

O gráfico da figura 4.10 é uma análise do currículo dos alunos, levando em consideração somente as disciplinas obrigatórias, ou seja, se o aluno está na classe "segundo" período incompleto" quer dizer que ainda falta cursar pelo menos uma disciplina daquele período. Essa análise ajuda o coordenador a identificar quais períodos são mais críticos e conforme os gráficos anteriores, quando é selecionado uma parte do gráfico, é alimentada uma tabela com os alunos envolvidos naquela situação.

Pode-se notar que existem diversas formas de visualizar os mesmos dados e por ângulos diferentes, identificar os envolvidos na visualização, seja ela um gráfico ou uma tabela e acompanhar o andamento do curso.Atingindo assim o objetivo da implementação: monitorar um curso ou um aluno especifico, para evitar a evasão e a discrepância referente ao tempo sugerido para conclus˜ao do curso.

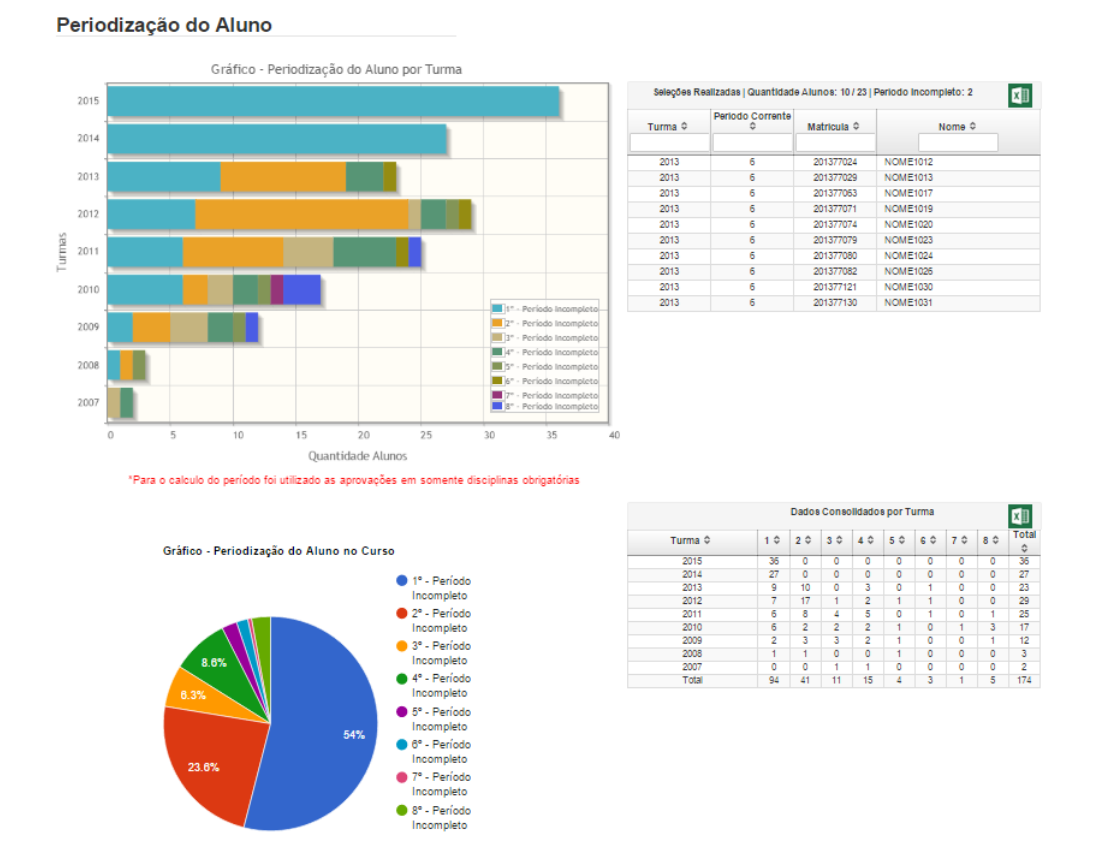

Figura 4.10: Gráfico Periodização dos Alunos

## 5 Considerações finais

O sistema desenvolvido teve como objetivo disponibilizar ferramentas para monitoramento do curso e de forma mais especifica o monitoramento de alunos, visando diminuir a evasão no curso e diminuir a quantidade de períodos atípicos cursados pelos alunos.

Em diversas telas é possível aplicar filtros para atender uma diversidade maior de problemas e facilitar a utilização das interfaces gráficas. Pode-se notar que o sistema também atende a algumas características em relação a sistemas de apoio decisão descritas na seção de introdução deste trabalho, onde o sistema disponibilizaria vários recursos para a realizar análises mais sofisticadas e a possibilidade de simulação de dados hipotéticos para avaliar seus impactos futuramente.

Alguns itens do sistema podem ser aperfeiçoados. Por exemplo, o cadastro de grades e a integração com o SIGA.

No primeiro caso, poderia existir uma base de cadastro de grades básicas por área, que funcionaria da seguinte forma: um coordenador ou bolsista cadastraria uma grade básica para uma determina área com as disciplinas comuns a todos os cursos e algumas sugestões de eletivas. A partir desse cadastro, uma nova grade para um curso específico estaria pré-cadastrada e, com base nessa, só seria necessária a inclusão de disciplinas especificas da grade. Assim, o tempo de cadastro de grades seria reduzido.

Em relação à integração dos dados, outros dados dos alunos poderiam ser recuperados do SIGA, como bolsas, monitorias, ingresso, situação atual, IRA, dados referentes a grade como máximo de períodos, carga horária de tipos de atividades, sejam elas obrigatórias, opcionais ou eletivas. Atualmente estes dados são cadastrados manualmente no sistema, o que pode gerar divergência dos dados apresentados pelo sistema e pelo SIGA.

Existem também novas implementações que poderiam ser desenvolvidas, como importação de cadastros de grades, exportação de gráficos e tabelas. Além disso, seria interessante o armazenamento dos dados históricos dos alunos inativos para utilização de técnicas de extração de dados para identificação padrões e análise de dados de longo prazo. Por exemplo: (1) alunos que foram reprovados em algumas disciplinas e desistiram do curso; (2) tempo médio para conclusão do curso e quais foram as dificuldades enfrentadas pelo aluno; (3) comparação de alunos que já se graduaram, dentre outras análises.

Em uma visão geral, o software atende as demandas mapeadas, seja ela a identificação de problemas gerais de problemas específicos de um determinado aluno ou do curso, ou funcionalidades desenvolvidas para otimizar rotinas e auxiliar em planejamentos que serão utilizados tanto pelo aluno quando pelo coordenador.

### Referências Bibliográficas

- Anacleto, A. A. A.; Boeno, R. M. ; Alberton, A. Defasagens no aprendizado dos estudantes de ensino superior nas áreas exatas. p. 149–152, 2012.
- Gerab, F.; Bueno, I. A. M.; da Silva Gerab, I. F. Análise das interações curriculares em um curso de ciência da computação: buscando subsídios para aprimoramento curricular. Revista Brasileira de Informática na Educação, v.22, n.01, p. 30, 2014.
- Campello, A. d. V. C.; Lins, L. N. Metodologia de análise e tratamento da evasão e retenção em cursos de graduação instituições federais de ensino superior. Anais XXVIII Encontro Nacional de Engenharia de Produção, Rio de Janeiro, 2008.
- Conte, T.; Mendes, E. ; Travassos, G. H. Processos de desenvolvimento para aplicações web: Uma revisão sistemática. In: Proceedings of the 11th Brazilian Symposium on Multimedia and Web (WebMedia 2005), volume 1, p. 107–116, 2005.
- Delpino, R.; Candido, M. L. B.; Mota, A.; Campos, L. ; Dejuste, M. T. Ensino superior: o novo perfil do coordenador de curso. ENCONTRO LATINO AMERICANO DE INICIAÇÃO CIENTÍFICA, 2008.
- de P´adua Paula Filho, W. Engenharia de software, volume 2. LTC, 2003.
- FRANCO, E. Funções do coordenador de curso: como construir o coordenador ideal. Brasília: ABMES, 2002.
- Gordon, S. R.; Gordon, J. R. Sistemas de Informação: Una Abordagem Gerencial . Grupo Gen-LTC, 2000.
- da Educação, M. Instituto Nacional de Estudos e Pesquisas Educacionais Anísio Teixeira. INEP, 2012.